IBM solidDB IBM solidDB Universal Cache

**Versão 6.3**

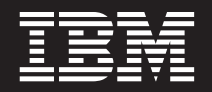

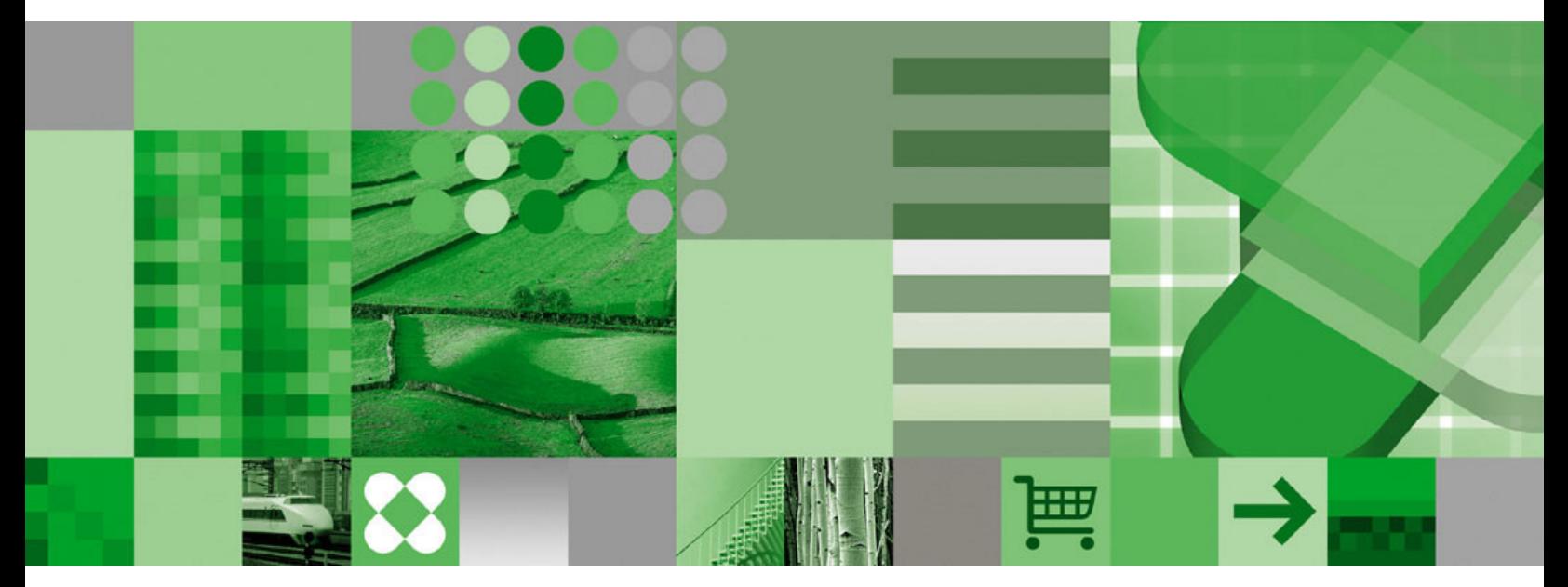

**Guia de Introdução**

IBM solidDB IBM solidDB Universal Cache

**Versão 6.3**

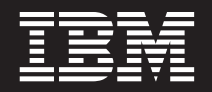

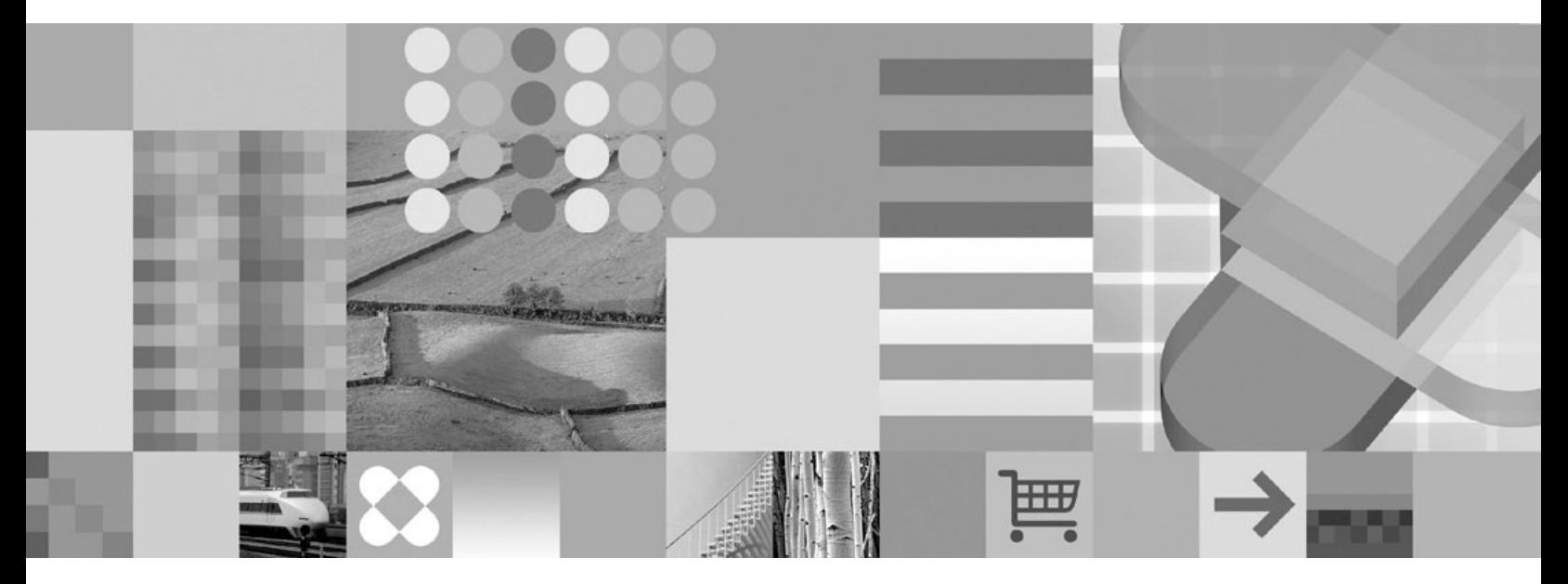

**Guia de Introdução**

**Nota**

Antes de utilizar estas informações e o produto que elas suportam, leia as informações em ["Avisos" na página 35.](#page-48-0)

Esta edição se aplica à versão 6, release 3 do IBM solidDB (número de produto 5724-V17) e do IBM solidDB Universal Cache (número de produto 5724-W91) e a todos os releases e modificações subseqüentes até que indicado de outra forma em novas edições.

# **Índice**

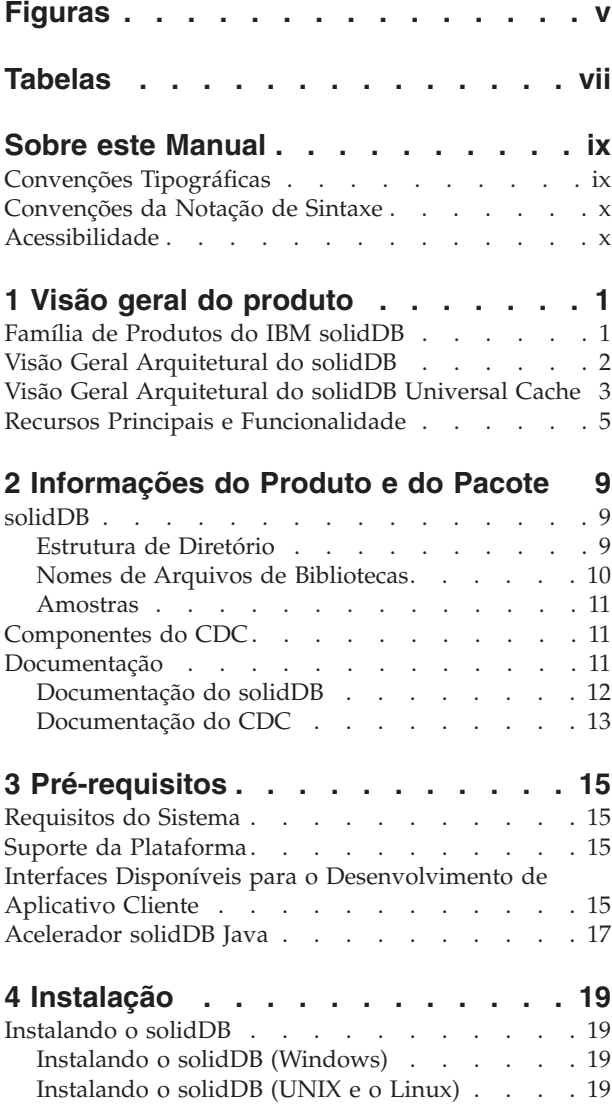

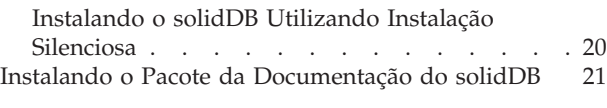

## **[5 Iniciando o IBM SolidDB e criando](#page-36-0)**

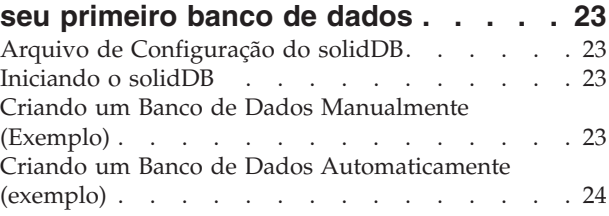

## **[6 Conectando-se com o solidDB pela](#page-38-0)**

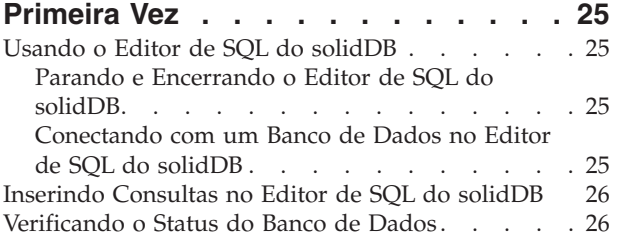

# **[7 Parando e reiniciando o banco de](#page-42-0)**

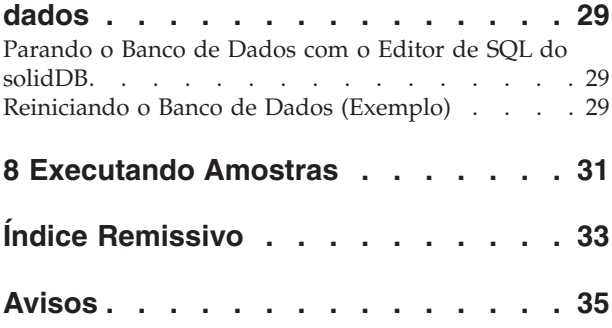

# <span id="page-6-0"></span>**Figuras**

- [1. Produtos do solidDB 6.3](#page-14-0) . . . . . . . . . [1](#page-14-0)<br>2. Arquitetura do solidDB Universal Cache . . . 3
- [2. Arquitetura do solidDB Universal Cache . . . 3](#page-16-0)
- [3. Editor de SQL do solidDB Conectado](#page-39-0) . . . . [26](#page-39-0)<br>4. Exemplo de Saída a partir do Solsql . . . . 27 Exemplo de Saída a partir do Solsql . . . . [27](#page-40-0)

# <span id="page-8-0"></span>**Tabelas**

- [1. Convenções Tipográficas](#page-10-0) . . . . . . . . [ix](#page-10-0)
- [2. Convenções da Notação de Sintaxe](#page-11-0) . . . . [x](#page-11-0)
- [3. Componentes dos Pacotes do Produto do](#page-22-0) [solidDB e solidDB Universal Cache](#page-22-0) . . . . . [9](#page-22-0)
- [4. Estrutura do Diretório 'solidDB6.3'. . . . . 10](#page-23-0)<br>5. Documentação dos Componentes do CDC 13
- Documentação dos Componentes do CDC

# <span id="page-10-0"></span>**Sobre este Manual**

Este guia fornece uma visão geral da família de produtos IBM® solidDB®. Inclui também instruções sobre como configurar o solidDB pela primeira vez e como executar amostras.

Este guia não fornece instruções sobre como instalar e configurar o solidDB Universal Cache ou como iniciar utilizando recursos e funcionalidade diferentes disponíveis com os produtos solidDB. Para obter informações sobre como a documentação é estruturada, consulte a seção [Documentação](#page-24-0) neste guia.

# **Convenções Tipográficas**

A documentação do solidDB utiliza as seguintes convenções tipográficas:

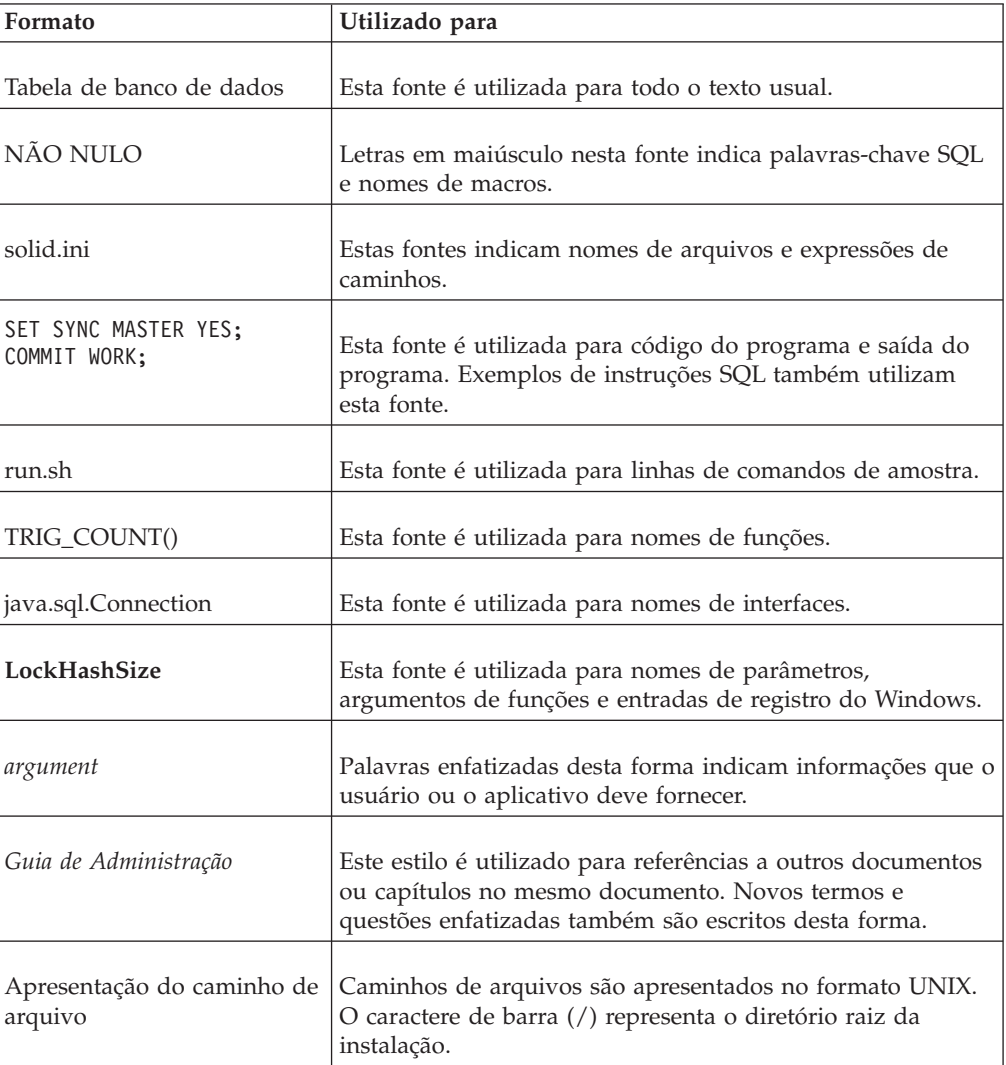

*Tabela 1. Convenções Tipográficas*

<span id="page-11-0"></span>*Tabela 1. Convenções Tipográficas (continuação)*

| Formato               | Utilizado para                                                                                                    |
|-----------------------|----------------------------------------------------------------------------------------------------|
| Sistemas operacionais | Se a documentação contiver diferenças entre sistemas<br>operacionais, o formato UNIX é mencionado primeiro. O<br>formato Microsoft Windows é mencionado entre parêntesis<br>após o formato UNIX. Outros sistemas operacionais são<br>mencionados separadamente. Também poderá haver<br>capítulos diferentes para sistemas operacionais diferentes. |

# **Convenções da Notação de Sintaxe**

solidDB documentação utiliza as seguintes conveções de notação de sintaxe:

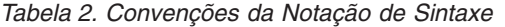

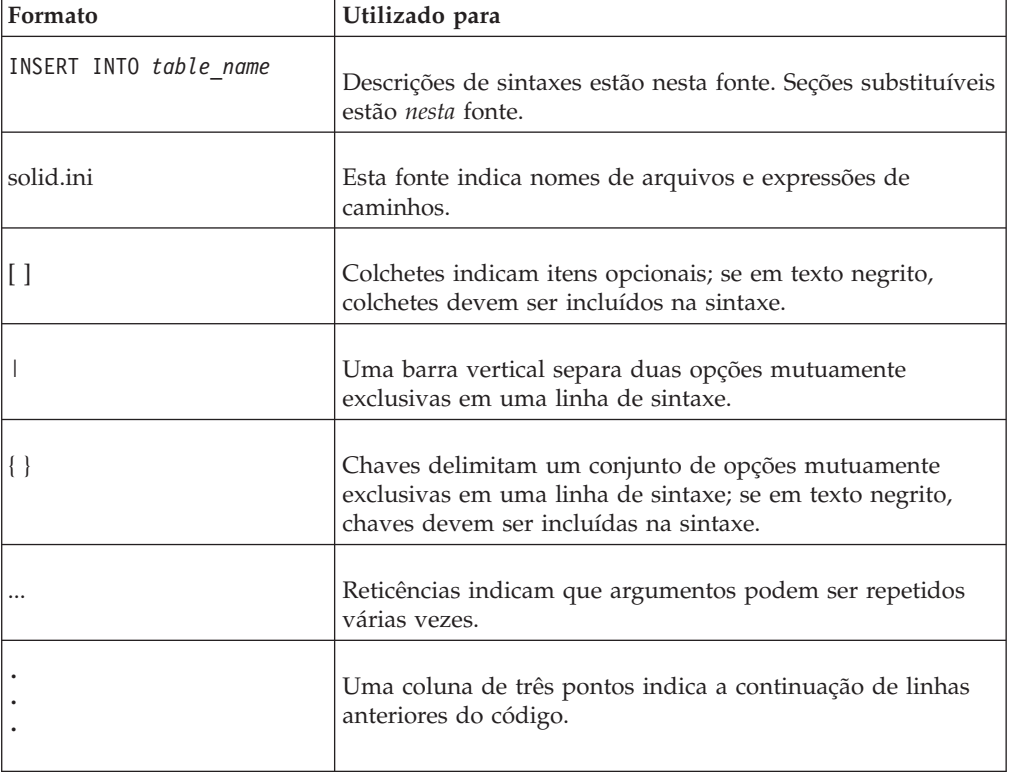

# **Acessibilidade**

Os recursos de acessibilidade ajudam usuários com deficiências físicas, como mobilidade restrita ou visão limitada, a utilizarem produtos de software com êxito. As seções a seguir especificam os principais recursos de acessibilidade no solidDB.

### **Entrada de teclado e navegação**

#### **Entrada do Teclado**

Você pode operar o solidDB utilizando apenas o teclado. Você pode utilizar teclas ou combinações de teclas para executar todas as operações. Os pressionamentos de teclas do sistema operacional padrão são utilizados para operações do sistema operacional padrão. Recursos padrão de acessibilidade de teclado do sistema

operacional são suportados pelo solidDB. Para obter mais informações sobre como utilizar teclas ou combinações de teclas para executar operações, consulte a documentação do sistema operacional apropriada.

#### **Navegação do Teclado**

Você pode navegar na interface com o usuário do solidDB utilizando apenas teclas ou combinações de tecla. Para obter mais informações sobre como utilizar teclas ou combinações de teclas para navegar nas interfaces da linha de comandos, consulte a documentação do sistema operacional apropriada.

#### **Exibição acessível**

O solidDB suporta configurações padrão de exibição do sistema operacional, tais como alto contraste e configurações de fonte.

#### **Configurações da Fonte**

É possível selecionar a cor, o tamanho e a fonte do texto utilizando operações do sistema operacional padrão. Para obter mais informações sobre como especificar as configurações da fonte, consulte a documentação do sistema operacional apropriada.

#### **Não Dependência sobre a Cor**

Você não precisa distinguir cores a fim de utilizar quaisquer funções no solidDB.

#### **Compatibilidade com tecnologias assistidas**

O solidDB interage com o sistema operacional através de APIs padrão que suportam interação com tecnologias assistidas, que permitem que você utilize leitores de tela e outras ferramentas de acessibilidade.

#### **Documentação acessível**

A documentação para o solidDB é fornecida no formato HTML via Centro de Informações, que pode ser visualizada na maioria dos navegadores da Web. O Centro de Informações permite visualizar a documentação de acordo com as preferências de exibição configuradas no seu navegador. Permite utilizar também os leitores de tela e outras tecnologias assistidas.

Consulte a página de abertura do Centro de Informações do solidDB para obter mais detalhes sobre acessibilidade no Centro de Informações.

# <span id="page-14-0"></span>**1 Visão geral do produto**

# **Família de Produtos do IBM solidDB**

Recursos relacionais da família de produtos do IBM solidDB, tecnologia de banco de dados da memória que oferece extrema velocidade, executando até dez vez mais rápido do que os bancos de dados convencionais, baseados em disco. IBM solidDB, ou simplesmente, solidDB, utiliza a linguagem SQL familiar que permite que os aplicativos atinjam dezenas de milhares de transações por segundo com tempos de resposta medidos em microssegundos.

A família de produtos do IBM solidDB 6.3 é composta de dois produtos:

O **IBM solidDB Universal Cache** é o primeiro software relacional em cache da memória do segmento de mercado que acelera os servidores tradicionais de banco de dados relacional baseado em disco, armazenando em cache os dados críticos de desempenho em uma ou mais instâncias de banco de dados da memória do solidDB.

**O IBM solidDB** é um banco de dados relacional da memória, com todos os recursos, que oferece velocidade e disponibilidade extremas para atender às demandas de desempenho e confiabilidade de aplicativos em tempo real. Ele fornece a capacidade de ter as tabelas na memória e as tabelas em disco dentro de uma única instância do solidDB. Outros recursos incluem uma implementação de High Availability e várias topologias de replicação diferentes.

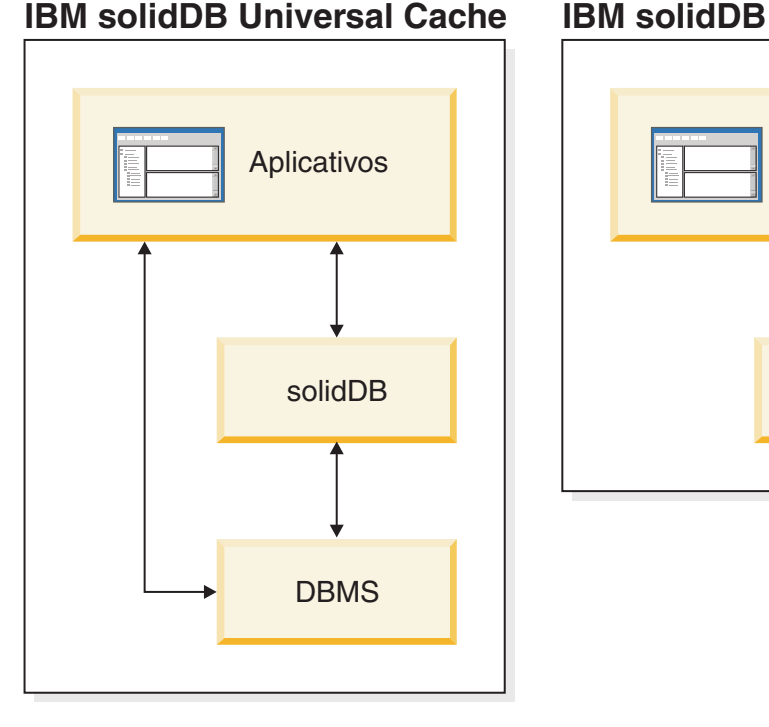

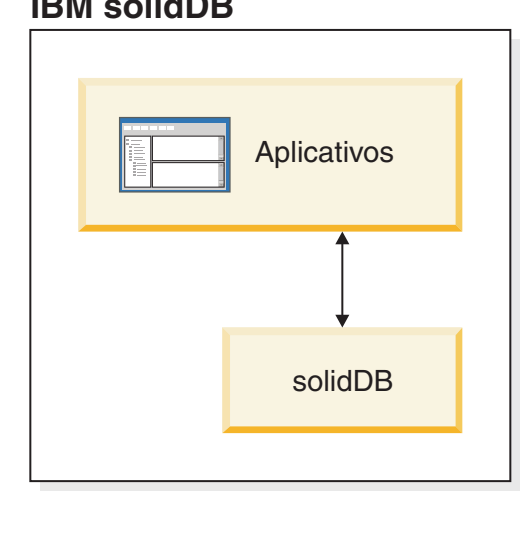

#### *Figura 1. Produtos do solidDB 6.3*

## <span id="page-15-0"></span>**Visão Geral Arquitetural do solidDB**

Esta seção descreve a arquitetura de sistema do solidDB.

O solidDB utiliza um modelo de cliente/servidor. Na prática, a sessão do solidDB consiste no servidor de cooperação e nos processos do cliente. O processo do servidor gerencia os arquivos de banco de dados, aceita conexões com o banco de dados de aplicativos cliente e executa ações no banco de dados, conforme solicitado pelos clientes.

Este processo do cliente é usado para transmitir as tarefas necessárias (através do processo do servidor) para o banco de dados. Pode haver vários tipos de clientes: um cliente pode ser uma ferramenta de linha de comandos, um aplicativo gráfico ou uma ferramenta de manutenção de banco de dados. Normalmente, aplicativos diferentes atuam como clientes para se conectar com o solidDB.

O cliente e o servidor podem estar em hosts diferentes, podendo se comunicar por meio de uma rede. O solidDB fornece suporte simultâneo para vários protocolos de rede e tipos de conexão. Ambos, o servidor de banco de dados e os aplicativos clientes, podem simultaneamente se conectar com vários sites usando vários protocolos de rede diferentes.

O solidDB também pode ser executado no processo aplicativo. Isso é fornecido pelo acesso de biblioteca vinculado do solidDB. Nesse caso, um aplicativo de usuário está vinculado com uma biblioteca de funções fornecida com o produto. O aplicativo vinculado se comunica com o servidor usando chamadas de função diretas, ignorando, assim, a sobrecarga necessária quando o cliente e o servidor se comunicarem através de protocolos de rede, como o TCP/IP. Vincular o aplicativo e o servidor em um único executável fornece maior desempenho. Para obter mais informações, consulte o *IBM solidDB Linked Library Access User Guide*.

Para enviar uma consulta (uma instrução SQL) para um servidor de banco de dados, um cliente deve poder se comunicar com esse servidor.O solidDB, como muitos outros servidores de bancos de dados, usa os *drivers* para permitir essa comunicação. Os aplicativos clientes chamam funções no driver, e o driver em seguida manipula as comunicações e outros detalhes com o servidor. Por exemplo, você pode gravar um programa C que chama funções no driver (ODBC), ou pode gravar um programa Java que chama funções no driver (JDBC).

Para obter mais informações sobre os drivers ODBC e JDBC e como utilizá-los com os aplicativos cliente, consulte o *IBM solidDB Programmer Guide*.

# <span id="page-16-0"></span>**Visão Geral Arquitetural do solidDB Universal Cache**

O diagrama a seguir ilustra a arquitetura e os componentes principais de uma configuração típica do solidDB Universal Cache.

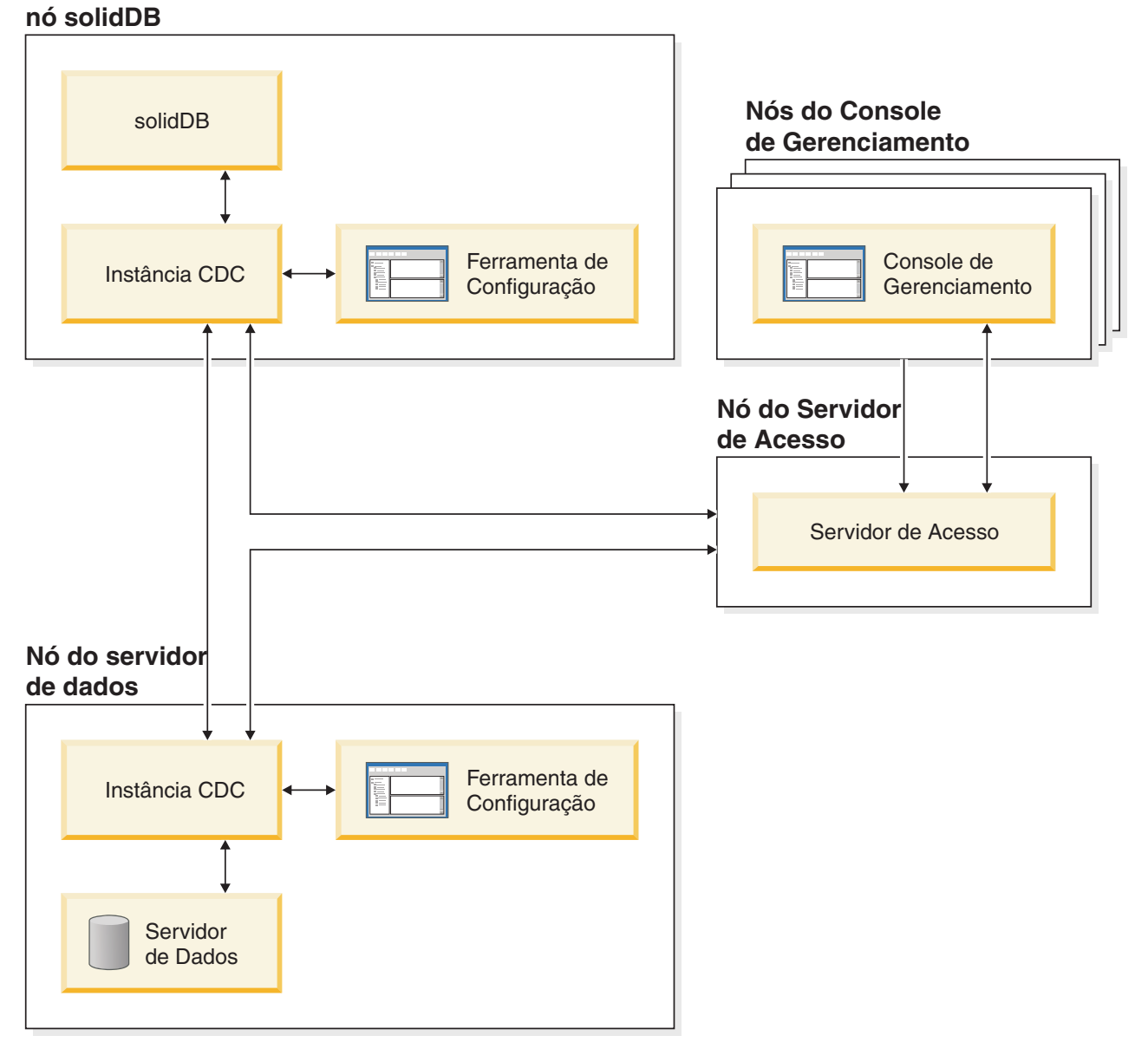

*Figura 2. Arquitetura do solidDB Universal Cache*

As funções dos componentes estão descritas a seguir.

**solidDB** — o banco de dados de front-end do qual e para o qual você replica dados. Dependendo do modelo de replicação, o solidDB pode ser o banco de dados de origem ou de destino, ou ambos.

**Servidor de dados** — o banco de dados de backend do qual e para o qual você replica dados. Dependendo do modo de replicação, o banco de dados de backend pode ser o banco de dados de origem ou de destino, ou ambos.

Instância do **CDC** — uma instância em tempo de execução de mecanismo do CDC para um DBMS determinado. Para configurar as instâncias do CDC, você precisa ter o software do agente do CDC correspondente (como o CDC para DB2 ou o CDC para solidDB) instalado no mesmo nó em que o DBMS em questão está em execução. Excepcionalmente, para o solidDB, o agente CDC para solidDB pode ser instalado e configurado em qualquer nó conectado com o nó em execução no solidDB.

**Ferramenta de configuração** — uma ferramenta visual (baseada em GUI) utilizada para configurar e criar instâncias do CDC. Ao configurar a instância, você fornece o número da porta para comunicação com o restante do sistema CDC, bem como as informações de login a serem conectadas com o banco de dados.

**Servidor de Acesso** — um processo (sendo executado tipicamente como um serviço ou daemon) que permite que usuários do Console de Gerenciamento acessem as instâncias do CDC e as configurem. Usuários diferentes podem ter acesso a diferentes instâncias. Durante a instalação do Servidor de Acesso, é solicitado que você forneça o número da porta e as informações de login de Administrador a serem utilizadas pelo Console de Gerenciamento.

**Console de Gerenciamento** — um aplicativo interativo com uma GUI que você pode utilizar para configurar e monitorar a replicação. Ele permite gerenciar a replicação em vários servidores, especificar os parâmetros de replicação e iniciar as operações de atualização e espelhamento a partir de uma estação de trabalho do cliente.

Você começa a utilizar o Console de Gerenciamento criando armazéns de dados na perspectiva do Gerenciador de Acesso. Um **armazém de dados** é uma entidade lógica de um banco de dados e a instância do CDC relacionada. Utilizando os armazéns de dados definidos, é possível configurar **assinaturas** que incorporam a replicação de dados de um armazém de dados para outro.

Há três tipos de armazéns de dados: origem, destino e duplo. Se o armazém de dados for criado como duplo, poderá participar de assinaturas como origem e destino. Tipicamente, armazéns de dados duplos são utilizados com o solidDB Universal Cache, e os pares de mapeamentos simétricos são definidos para replicação bidirecional. Se uma réplica tiver o objetivo de ser de leitura, no front-end, uma única assinatura de upload será definida.

Após concluir configuração da replicação, o Console de Gerenciamento pode ser fechado na estação de trabalho do cliente sem afetar as atividades de replicação de dados ativos entre servidores de origem e de destino. O Console de Gerenciamento também inclui um log de eventos e um monitor. O log de eventos permite examinar mensagens de eventos do CDC geradas. O monitor fornece o suporte necessário para monitorar continuamente as operações e a latência da replicação. Os diagramas que mostram os componentes de configuração da replicação são construídos através da manipulação direta de objetos gráficos. O monitor no Console de Gerenciamento é destinado a ambientes de trabalho, críticos em termos de tempo, que exigem a análise contínua da movimentação de dados.

## <span id="page-18-0"></span>**Recursos Principais e Funcionalidade**

#### **Tabelas da Memória**

As tabelas da memória armazenam todos os seus dados na memória principal das estruturas de dados que são especificamente otimizadas para acesso à memória principal. O benefício da residência da memória é a baixa latência de consulta e o alto rendimento do processamento. Dependendo das necessidades do aplicativo, as tabelas de dados da memória podem ser configuradas para serem persistentes ou temporárias. Além disso, os recursos de criação de log flexíveis permitem definir o nível da durabilidade transacional necessário para a tabela persistente, incluindo a durabilidade integral.

Para obter mais informações, consulte o *IBM solidDB In-Memory Database User Guide*.

### **Tabelas Baseadas em Disco**

As tabelas baseadas em disco são tabelas de banco de dados relacional tradicionais, equivalentes àquelas localizadas em outros produtos do banco de dados baseado em disco. Além das tabelas da memória, as tabelas normais baseadas em disco podem ser utilizadas também no banco de dados. Tipicamente, apenas uma parte dos dados das tabelas baseadas em disco é residente na memória principal em qualquer momento determinado. As consultas podem se estender pelas tabelas de memória e baseadas em disco. Por exemplo, uma operação de junção SQL pode unir uma tabela de memória com uma tabela baseada em disco, e o local real da tabela é transparente para o usuário.

As tabelas baseadas em disco, combinadas com uma área de cobertura pequena e uma operação autônoma torna-as ideal para serem utilizadas em sistemas incorporados. Apesar do pequeno tamanho, o produto suporta vários recursos avançados, como acionadores, eventos e procedimentos de armazenamento.

### **Acesso à Biblioteca Vinculada**

O acesso à biblioteca vinculada do solidDB é uma biblioteca de função que fornece a mesma funcionalidade e interfaces disponíveis com o solidDB. Um aplicativo de usuário pode ser vinculado a esta biblioteca. O aplicativo vinculado se comunica com o servidor usando chamadas de função diretas, ignorando, assim, a sobrecarga necessária quando o cliente e o servidor se comunicarem através de protocolos de rede, como TCP/IP. Vincular o aplicativo e o servidor em um único executável fornece maior desempenho.

Para obter mais informações, consulte o *IBM solidDB Linked Library Access User Guide*.

### **Tecnologias de Replicação**

Na família de produtos do solidDB, a replicação de dados pode ser implementada com três tecnologias diferentes a saber, Replicação Avançada, Replicação do CDC e solidDB High Availability (HotStandby).

A replicação pode ser síncrona ou assíncrona. Na replicação síncrona, os dados são entregues com estabilidade para a extremidade de recebimento dentro da transação que é executada na extremidade originadora. Na replicação assíncrona, os dados

são entregues para a extremidade de recebimento depois que a transação original foi confirmada. A replicação pode ser baseada em um modelo operacional push ou pull. No modelo push, é a extremidade originadora que ativa a replicação. No modelo pull, a extremidade de recebimento toma a iniciativa.

#### **Alta Disponibilidade dosolidDB (HotStandby)**

O solidDB High Availability, ou simplesmente HA ou HotStandby, aumenta a disponibilidade dos dados. Os servidores são emparelhados para cima, de tal maneira que, se um falhar, o outro poderá assumir. Os dados do servidor primário são replicados para o servidor secundário que é utilizado como uma unidade 'hot standby'. Se o servidor primário não estiver disponível, por exemplo, devido à falha do hardware ou da manutenção planejada, os aplicativos poderão conectar-se com o servidor secundário e continuar imediatamente sem nenhuma perda de transações confirmadas.

No solidDB HA, todas as alterações de dados no primário são propagadas para o secundário utilizando um protocolo de replicação baseado em push. O protocolo pode ser definido como síncrono (2-Seguro) ou assíncrono (1-Seguro). A princípio, o carregamento da transação está servido no primário. Se o primário falhar, o secundário assumirá o trabalho (executará um failover) e continuará, como um novo primário para servir o carregamento. Com o protocolo de replicação síncrona, não há riscos de perda de dados durante o failover.

A Conectividade Transparente, um modo de conectividade especial de drivers ODBC e JDBC do solidDB, oferece a transparência de failover de aplicativos e o balanceamento de carga transparente entre o primário e o secundário.

As durabilidades reduzida e estrita podem ser usadas com o HotStandby. Há também um nível de durabilidade chamado ″adaptativo″, que utiliza a durabilidade reduzida quando os servidores primário e secundário estão ativos e que é comutado para durabilidade estrita quando o primário é executado sozinho. Com durabilidade adaptativa, as transações são asseguradas em relação a qualquer falha única, a qualquer momento.

Em comparação com a Replicação Avançada e a Replicação do CDC, com o solidDB HA, todos os dados no banco de dados do servidor são sempre replicados. Há alguns controles dinâmicos disponíveis, na forma de comandos SQL especializados.

Para obter mais informações, consulte o *IBM solidDB High Availability User Guide*.

### **Replicação Avançada**

A tecnologia de Replicação Avançada representa uma abordagem assíncrona baseada em pull. Ela permite que usuários distribuam e sincronizem dados ocasionalmente, por vários servidores de banco de dados. A Replicação Avançada utiliza um modelo mestre/réplica no qual um único nó mantém a cópia mestre dos dados. Um ou mais nós de réplica podem ter também uma cópia de parte ou de todos os dados mestre. Além disso, cada réplica também pode possuir dados que são específicos para apenas essa réplica.

A replicação é bidirecional; os nós de réplica podem fazer upload de dados para o mestre, bem como fazer download deles. Se as réplicas enviarem dados conflitantes, o nó principal pode rejeitar os dados ou alterar os dados antes de torná-los disponíveis para todas as réplicas. O gerenciamento dos dados replicados

baseia-se em um modelo de publicação/assinatura flexível. A interface de gerenciamento está no formulário de extensões de propriedades para a linguagem SQL.

A abordagem assíncrona da Replicação Avançada significa que o sistema está flexível inerentemente; se alguns nós estão baixos por qualquer razão, aqueles nós podem resincronizar quando voltarem ou reconectarem ao sistema. Isso permite que dispositivos móveis, como PDAs ou laptops, solicitem dados atualizados, sejam desconectados da rede e, em seguida, reconectados posteriormente. Os usuários pode escolher com que freqüência eles desejam sincronizar os dados.

Para obter mais informações, consulte o *IBM solidDB Advanced Replication User Guide*.

### **Tecnologia do CDC**

A tecnologia do IBM InfoSphere Change Data Capture (InfoSphere CDC ou CDC) pode ser utilizada para implementar a replicação assíncrona entre vários bancos de dados. A tecnologia do CDC é baseada em um modelo push assíncrono. Assinaturas unidirecionais podem ser criadas para propagação em tempo real de alterações de dados do lado de origem para o lado de destino. O recurso bidirecional é alcançado configurando duas assinaturas com origem espelhada e definições de destino.

A tecnologia do CDC é incluída nos produtos solidDB e solidDB Universal Cache.

v **No solidDB**, a tecnologia do CDC pode ser utilizada para dados de replicação entre qualquer par de instâncias do servidor solidDB. Por exemplo, ela possibilita a redundância geográfica ou permite que duas instâncias do solidDB sejam configuradas em uma configuração ativa/ativa pela qual duas cópias dos mesmos dados podem ser processadas igualmente em um dos lados.

Para obter mais informações, consulte o *IBM solidDB CDC Replication User Guide*.

v **No solidDB Universal Cache**, a tecnologia do CDC pode ser utilizada para configurar um cache de front-end do solidDB, para acelerar o acesso aos dados de desempenho crítico armazenados nos servidores de banco de dados de backend.

Para obter mais informações, consulte o *IBM solidDB Universal Cache User Guide*.

Nas duas configurações, cada instância do servidor solidDB pode ser também um par de solidDB HotStandby.

A tecnologia do CDC inclui componentes específicos do banco de dados que são executados como processos separados chamados instâncias do CDC. Um Console de Gerenciamento para gerenciar as assinaturas de replicação e o mapeamento de dados também está incluído.

# <span id="page-22-0"></span>**2 Informações do Produto e do Pacote**

Os produtos do solidDB e do solidDB Universal Cache são compostos dos componentes do solidDB e CDC. A tabela a seguir mostra os componentes incluídos nos pacotes do produto do solidDB e solidDB Universal Cache. Cada componente listado deve ser instalado separadamente.

| Componente                                                                                                    | solidDB | solidDB Universal Cache |  |  |
|----------------------------------------------------------------------------------------------------|---------|-------------------------|--|--|
| IBM solidDB 6.3                                                                                                    | X       | X                       |  |  |
| Documentação do IBM solidDB 6.3                                                                                                    | X       | X                       |  |  |
| InfoSphere Change Data Capture v6.3<br>solidDB                                                                                               | $X^1$   | X                       |  |  |
| Console de Gerenciamento do<br>InfoSphere Change Data Capture v6.3                                                                           | $X^1$   | $\chi$                  |  |  |
| Servidor de Acesso do InfoSphere<br>Change Data Capture v6.3                                                                                 | $X^1$   | $\chi$                  |  |  |
| Documentação do InfoSphere Change<br>Data Capture v6.3                                                                                       | $X^1$   | $\chi$                  |  |  |
| InfoSphere Change Data Capture v6.3<br>para um banco de dados de backend                                                                     |         | $\chi$                  |  |  |
| $1$ Necessário apenas na tecnologia do CDC de implementação de configurações para<br>replicação do solidDB-para-solidDB (Replicação do CDC). |         |                         |  |  |

*Tabela 3. Componentes dos Pacotes do Produto do solidDB e solidDB Universal Cache*

## **solidDB**

O pacote do solidDB contém um conjunto completo de software solidDB, incluindo os drivers JDBC e ODBC, bem como vários programas de utilitários.

O pacote do solidDB é entregue com um arquivo de certificado de licença de avaliação, *solideval.lic*. A licença de avaliação possibilita avaliar o solidDB por 90 dias. Para adquirir uma licença permanente, entre em contato com a IBM Corporation.

## **Estrutura de Diretório**

A instalação padrão do solidDB 6.3 cria um diretório chamado 'solidDB6.3'.

Os arquivos e subdiretórios no diretório de instalação do 'solidDB6.3' são explicados na tabela a seguir.

| Local               | Explicação                                                                                                    |  |
|---------------------|----------------------------------------------------------------------------------------------------|--|
| Diretório raiz      | O diretório raiz contém, por exemplo:                                                                                                    |  |
|                     | · Um script usado para facilitar a execução<br>de amostras na fase de avaliação do banco<br>de dados.                                                                 |  |
|                     | · O arquivo de licença da avaliação                                                                                                    |  |
|                     | • O arquivo welcome.html para acessar a<br>documentação do pacote                                                                                                    |  |
| bin                 | arquivos binários do solidDB                                                                                                    |  |
| doc_html, doc_txt   | Documentação do pacote em HTML e<br>formato de texto                                                                                                    |  |
| eval_kit/standalone | Licença do kit de avaliação e arquivos de<br>iniciação do solidDB. Suspende também o<br>banco de dados de avaliação quando ele é<br>criado                            |  |
| include             | Cabeçalhos do programa C                                                                                                    |  |
| jdbc                | API do Java Database Connectivity (JDBC)<br>para solidDB                                                                                                    |  |
| lib                 | Bibliotecas de programas                                                                                                    |  |
| licence             | Arquivos de licença                                                                                                    |  |
| manuals             | Os manuais da versão em inglês podem ser<br>transferidos por download para esta pasta e,<br>em seguida, acessados através do link<br>Manuais na página de Boas-vindas |  |
| odbc                | API do Open DataBase Connectivity (ODBC)<br>do solidDB                                                                                                    |  |
| samples             | Amostras que podem ser utilizadas na fase<br>de avaliação do banco de dados e<br>desenvolvimento de aplicativo futuro                                                 |  |

<span id="page-23-0"></span>*Tabela 4. Estrutura do Diretório 'solidDB6.3'*

### **Nomes de Arquivos de Bibliotecas**

O solidDB fornece muitos arquivos como bibliotecas vinculáveis.

A maioria desses arquivos de bibliotecas pertencem a uma das seguintes categorias:

- Drivers ODBC
- v Arquivos de Acesso à Biblioteca Vinculada do solidDB
- v Arquivos de biblioteca de comunicação
- Arquivo de biblioteca Server API (SA).

Nem todas as plataformas possuem cada arquivo. Por exemplo, alguns arquivos de biblioteca de comunicação estão disponíveis apenas nos ambientes do Windows.

Alguns arquivos de biblioteca são estáticos, isto é, eles são vinculados com o programa executável do aplicativo cliente quando uma operação compilar-e-vincular é feita. Outros arquivos de biblioteca são dinâmicos: esses arquivos são armazenados separadamente no executável e são carregados na memória quando o programa é executado. Para muitas bibliotecas, o solidDB fornece as versões estática e dinâmica em algumas ou em todas as plataformas. <span id="page-24-0"></span>Os arquivos de bibliotecas são geralmente localizados em um dos dois diretórios:

- $\cdot$  'bin'
- $\cdot$  'lib'

Como regra, o diretório 'bin' contém bibliotecas dinâmicas (além dos executáveis) e o diretório 'lib' contém bibliotecas estáticas. O diretório 'lib' contém também as bibliotecas de importação.

Para obter informações mais detalhadas sobre os nomes de arquivos de biblioteca, consulte o *releasenotes.html* ou o *releasenotes.txt* no diretório de instalação do solidDB.

#### **Amostras**

O pacote do solidDB inclui vários programas de amostra gravados em C, SQL e Java para ajudar a introduzir o uso de recursos do solidDB.

As amostras e os scripts estão localizados no diretório 'samples' abaixo do diretório de instalação do solidDB. Cada diretório de amostra inclui também um arquivo *readme.txt* que fornece instruções sobre como utilizar as amostras.

### **Componentes do CDC**

Os componentes do InfoSphere CDC são entregues como pacotes implementados separadamente.

- InfoSphere Change Data Capture v6.3 solidDB (CDC para solidDB) O CDC para o pacote do solidDB contém o software para a ferramenta de configuração e a instância do CDC para o solidDB.
- v O Console de Gerenciamento do InfoSphere Change Data Capture v6.3 (CDC) e o Servidor de Acesso do InfoSphere Change Data Capture v6.3 (Servidor de Acesso do CDC)

O Console de Gerenciamento do CDC e o Servidor de Acesso do CDC são entregues e instalados como pacotes separados. Eles contêm o software que pode ser utilizado para configurar e monitorar o acesso de usuário e as assinaturas de replicação do CDC no solidDB Universal Cache e nas configurações do CDC Replication.

v InfoSphere Change Data Capture v6.3 *para um banco de dados de backend* para outros servidores de dados (apenas solidDB Universal Cache)

O produto do solidDB Universal Cache inclui o componente do CDC para o servidor de dados de backend. O pacote contém o software para a ferramenta de configuração e a instância do CDC para o servidor de dados em questão.

#### **Documentação**

A Documentação do solidDB 6.3 é composta de um pacote da Documentação do *IBM solidDB 6.3* e de um pacote da Documentação do *InfoSphere Change Data Capture v6.3*.

O pacote da Documentação do solidDB, que inclui a documentação do CDC para o componente do solidDB, está disponível como um centro de informações on-line e em formato PDF. O pacote da Documentação do CDC contém a documentação para o Console de Gerenciamento do CDC, o Servidor de Acesso do CDC e o componente do CDC para o outro servidor de dados.

## <span id="page-25-0"></span>**Documentação do solidDB**

A documentação do solidDB está disponível on-line no solidDB 6.3 e no Centro de Informações do solidDB Universal Cache 6.3, bem como em formato PDF. A maioria da informações atualizadas estão sempre disponíveis no Centro de Informações.

#### **Entrega da Documentação do solidDB**

Centro de Informações do **solidDB 6.3 e do solidDB Universal Cache 6.3**

A documentação mais atualizada do solidDB está disponível no formato do centro de informações em [http://publib.boulder.ibm.com/infocenter/soliddb/v6r3/.](http://publib.boulder.ibm.com/infocenter/soliddb/v6r3/)

#### Manuais do **solidDB em formato PDF**

Os manuais em PDF estão disponíveis para download nos seguintes locais:

- v Páginas da Web de Suporte do solidDB [ftp://ftp.software.ibm.com/software/](ftp://ftp.software.ibm.com/software/data/soliddb/info/6.3/man/) [data/soliddb/info/6.3/man/.](ftp://ftp.software.ibm.com/software/data/soliddb/info/6.3/man/)
- v IBM Publications Center em [http://www.elink.ibmlink.ibm.com/publications/](http://www.elink.ibmlink.ibm.com/publications/servlet/pbi.wss) [servlet/pbi.wss](http://www.elink.ibmlink.ibm.com/publications/servlet/pbi.wss)

Além disso, os manuais em formato PDF estão disponíveis como o pacote da Documentação do *IBM solidDB 6.3*. Esse pacote é entregue juntamente com os pacotes do software no IBM Passport Advantage ou no DVD de Iniciação Rápida em entregas da mídia física.

**Dica:** Se você fizer download dos arquivos PDF na versão em inglês no diretório 'manuals' do diretório de instalação do solidDB, poderá acessar também os manuais através da página de Boas-vindas do pacote do software do solidDB. Para obter instruções detalhadas, consulte a seção ["Instalando o Pacote da](#page-34-0) [Documentação do solidDB" na página 21.](#page-34-0)

#### **Estrutura da Documentação do solidDB**

A funcionalidade comum do solidDB como um servidor independente ou como parte do Universal Cache está documentada em:

- v *Guia de Introdução do IBM solidDB*
- v *IBM solidDB Administrator Guide*
- v *IBM solidDB Programmer Guide*
- v *IBM solidDB SQL Guide*
- v *IBM solidDB Linked Library Access User Guide*

A operação do solidDB Universal Cache está descrita em:

v *IBM solidDB Universal Cache User Guide*

High Availability (HotStandby) está descrito em:

v *IBM solidDB High Availability User Guide*

Os recursos do banco de dados da memória estão descritos em:

v *IBM solidDB In-Memory Database User Guide*

A operação da Replicação Avançada está descrita em:

v *IBM solidDB Advanced Replication User Guide*

A operação da Replicação CDC está descrita em:

v *IBM solidDB CDC Replication User Guide*

## <span id="page-26-0"></span>**Documentação do CDC**

A documentação do CDC para solidDB está incluída no pacote da *Documentação do IBM solidDB 6.3*. A documentação do Console de Gerenciamento do CDC, do Servidor de Acesso do CDC e do mecanismo do CDC para o outro servidor de dados faz parte do pacote da *Documentação do InfoSphere Change Data Capture v6.3*.

#### **Entrega e Local da Documentação dos Componentes do CDC**

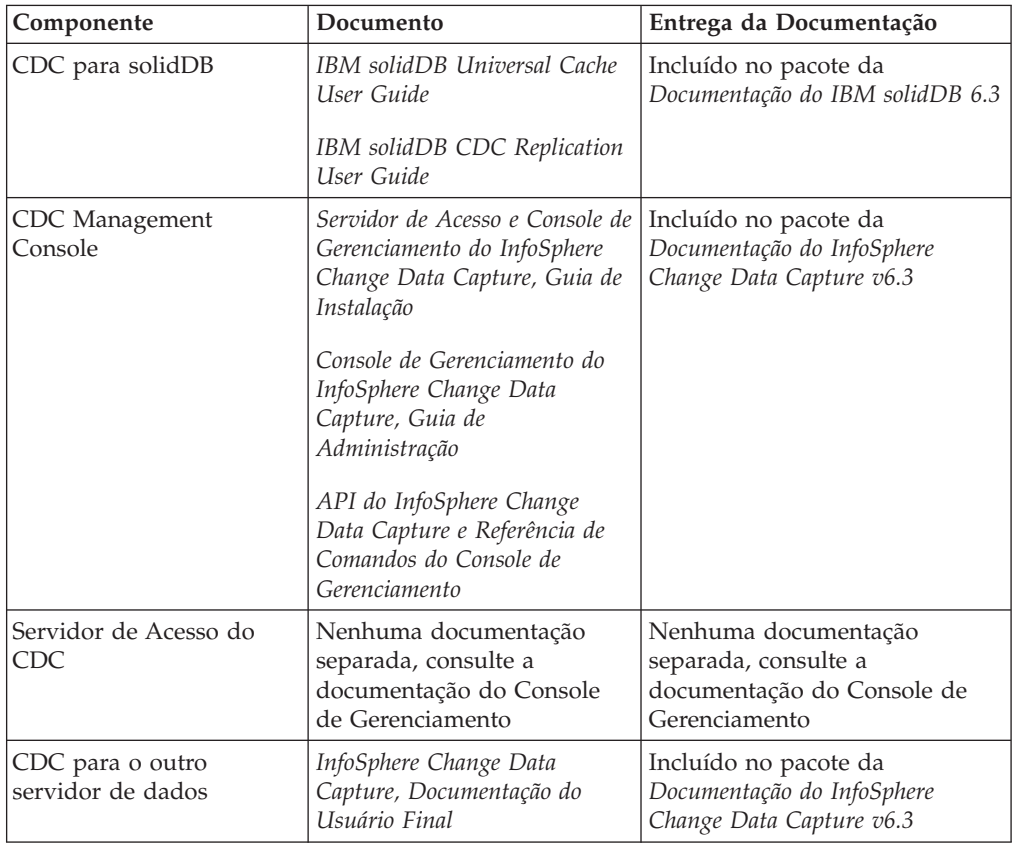

*Tabela 5. Documentação dos Componentes do CDC*

#### **Estrutura da Documentação do CDC**

- v A funcionalidade do núcleo das ferramentas de gerenciamento do CDC, isto é, Console de Gerenciamento e Servidor de Acesso, está descrita no *Console de Gerenciamento do InfoSphere Change Data Capture, Guia de Administração*.
- v As instruções de instalação e de configuração específicas para cada CDC para outro servidor de dados são fornecidas nos documentos específicos do servidor de dados chamado *InfoSphere Change Data Capture, Documentação do Usuário Final*.

Informações semelhantes do CDC para solidDB estão incluídas no último capítulo do *IBM solidDB Universal Cache User Guide* e do *IBM solidDB CDC Replication User Guide*.

# <span id="page-28-0"></span>**3 Pré-requisitos**

## **Requisitos do Sistema**

O solidDB requer:

- v cerca de 48 MB de espaço em disco, incluindo o espaço para a documentação instalada separadamente (O número varia consideravelmente, dependendo da plataforma).
- v pelo menos 40 MB de RAM na configuração padrão
- v Se você criar tabelas de memória principal, será necessário memória adicional para armazenar estas tabelas
- v Espaço em disco adequado para um ou mais bancos de dados. Um banco de dados vazio geralmente requer cerca de 16 MB de espaço em disco.
- v espaço em disco suficiente para acomodar arquivos de log de transações preservados para recuperação da replicação (retomada), se a tecnologia do CDC for utilizada (ou se o leitor do log solidDB estiver ativado). Por padrão, o espaço de retenção de log necessário é de 10 MB. O tamanho do espaço do log pode ser configurado com um parâmetro de configuração (consulte a seção *Configurando o solidDB* no *IBM solidDB Universal Cache User Guide* ou no *IBM solidDB CDC Replication User Guide*).

O CDC para solidDB requer:

- v cerca de 220 MB de espaço em disco
- v pelo menos 500 MB de RAM

Para requisitos do sistema dos outros componentes do CDC, consulte as páginas da Web do solidDB em<http://www-01.ibm.com/software/data/soliddb/> ou a documentação fornecida com cada componente do CDC.

## **Suporte da Plataforma**

O solidDB é suportado em mais de 30 diferentes plataformas, cada uma entendida como uma combinação de tipo de hardware e sistema operacional. Normalmente, todas as plataformas normalmente usadas atualmente são suportadas, além de algumas plataformas de legado. O suporte para determinadas plataformas raras pode ser obtido por encomenda.

Para obter a lista de plataformas atuais para a família de produtos do solidDB, consulte as páginas da Web do solidDB em [http://www-01.ibm.com/software/](http://www-01.ibm.com/software/data/soliddb/) [data/soliddb/.](http://www-01.ibm.com/software/data/soliddb/)

## **Interfaces Disponíveis para o Desenvolvimento de Aplicativo Cliente**

O solidDB fornece interfaces ODBC e JDBC para clientes, que são brevemente descritas nas seguintes seções. Para obter mais detalhes, consulte o *IBM solidDB Programmer Guide*. Para obter informações sobre a importação e exportação de grande quantidade de dados, consulte o *IBM solidDB Administrator Guide* e veja as amostras no subdiretório 'samples/importexport'.

### **JDBC Driver 2.0**

#### **Conformidade Padrão**

O Driver IBM solidDB JDBC 2.0 suporta a especificação do JDBC 2.0. Além disso, o Conjunto de Conexões, as Origens de Dados JNDI e os Conjuntos de Linhas do Pacote Opcional do JDBC 2.0 (conhecido anteriormente como Extensão Padrão) também são suportados.

O Driver JDBC foi testado com sucesso com o JDK versões 1.2.2, 1.3 e 1.4. e certificado com o JDBC API Test Suite 1.3.1.

Os recursos não padrão incluem suporte para o IBM WebSphere e extensões de controle de tempo limite. Eles são discutidos a seguir. Para obter informações sobre a instalação do Driver solidDB JDBC, consulte *Leia-me JDBC* no diretório 'doc\_html' ou 'doc\_txt' do pacote do solidDB.

A documentação completa está incluída no *IBM solidDB Programmer Guide*.

Os seguintes recursos do Pacote Opcional são suportados atualmente pelo driver solidDB JDBC 2.0:

- v Conjunto de conexões (classe solid.jdbc.ConnectionPoolDataSource)
- v Conjunto de Linhas conectado (classe solid.jdbc.rowset.SolidJDBCRowSet)
- v Origens de dados JDBC implementadas:
	- solid.jdbc.DataSource (implementa javax.sqlDataSource)
	- solid.jdbc.SolidConnectionPoolDataSource (implementa javax.sql.ConnectionPoolDataSource)

#### Extensões do Driver **solidDB JDBC**

As extensões não padrão listadas a seguir são suportadas. Para obter mais informações, consulte o *IBM solidDB Programmer Guide*.

- v **Formato URL JDBC:** permite configurar os valores da propriedade da conexão na cadeia URL
- v **Tempo limite de conexão:** o tempo limite de conexão faz referência ao tempo limite de resposta da chamada de JDBC que chama transmissão de dados sobre um soquete de conexão. Se a mensagem de resposta não for recebida dentro do tempo especificado, uma exceção de E/S será emitida. O JDBC padrão (2.0/3.0) não suporta a configuração do tempo limite de conexão. O produto do solidDB tem duas maneiras de fazer isso: uma que utiliza um método de extensão do gerenciador de driver não padrão e a outra que utiliza os mecanismos da propriedade. A unidade de tempo em ambos os casos é um milissegundo.
- v **Tempo limite de login:** o tempo limite dispara na hora da conexão. A configuração é implementada com uma propriedade da conexão. A propriedade substitui os tempos limite de login do JDBC especificado por outros meios (como o parâmetro de tempo limite de login no DriverManager).
- v **Tempo limite inativo da conexão:** o servidor fechará uma conexão, se estiver inativa por um tempo determinado. Isso é implementado como uma propriedade da conexão e o valor substitui a configuração do parâmetro do servidor, para esta sessão.
- v **Cache de Instrução:** o driver solidDB JDBC possibilita que o usuário configure o tamanho do cache de instrução de uma Conexão determinada como uma propriedade durante a criação da conexão.
- <span id="page-30-0"></span>v **Suporte de Conectividade Transparente:** o driver solidDB JDBC suporta totalmente a Conectividade Transparente (TC) do solidDB incluindo failover e balanceamento de carga transparentes. Consulte o *IBM solidDB High Availability User Guide* par obter mais informações sobre o uso da Conectividade Transparente.
- v Suporte do **WebSphere:** um adaptador de origem de dados chamado 'SolidDataStoreHelper' é fornecido em um arquivo 'SolidDataStoreHelper.jar' separado, no diretório 'jdbc' do pacote do solidDB.

### **ODBC Driver 3.5.x**

O solidDB fornece dois drivers ODBC, um para Unicode e outro para conjuntos de caracteres ASCII. Para obter mais informações sobre esses drivers, consulte o *IBM solidDB Programmer Guide*.

#### **Recursos ODBC não suportados neste release**

As seguintes funções não são suportadas neste release:

- SQLBrowseConnect
- SQLSetScrollOptions
- SQLParamOptions
- SQLNativeSql
- SQLMoreResults

#### **Extensões ODBC**

O driver solidDB ODBC incorpora várias extensões que precisam ser feitas com o controle de tempo limite, o comportamento do cache de instrução e o suporte para Conectividade Transparente. Para obter mais informações, consulte o *IBM solidDB Programmer Guide*.

## **Acelerador solidDB Java**

O Java Accelerator é uma solução que permite executar o servidor solidDB no mesmo processo da Java Virtual Machine (VM) como o aplicativo Java. O solidDB Java Accelerator está disponível nas seguintes plataformas.

- Linux
- $\cdot$  HP-UX 11
- Microsoft Windows de 32 bits
- Solaris 8, 9 e 10

Versões do JDK:

• Ambiente Java : JDK 1.4.2 Acelerador solidDB Java foi testado somente com Sun J2SE (JDK 1.4.2).

# <span id="page-32-0"></span>**4 Instalação**

As seções a seguir fornecem instruções para a instalação do servidor solidDB e o pacote da Documentação do solidDB.

Se você estiver implementando o solidDB Universal Cache ou a replicação do InfoSphere CDC, consulte o *IBM solidDB Universal Cache User Guide* e o *IBM solidDB CDC Replication User Guide* para obter instruções sobre como instalar todos os componentes do CDC necessários.

### **Instalando o solidDB**

Esta seção fornece instruções sobre como instalar o solidDB.

### **Instalando o solidDB (Windows)**

1. Instale Java Runtime Environment (JRE) ou Java Development Kit (JDK), versão 1.4.2 ou superior, se já não estiver instalado.

JRE ou JDK 1.4.2 ou superior é necessário para executar o instalador dosolidDB .

- 2. Dê um clique duplo no arquivo de instalação. O assistente de instalação do solidDB é aberto.
- 3. Clique em **Avançar**.
- 4. Leia o contrato de licença e selecione **Aceito os termos do contrato de licença** e clique em **Avançar**.
- 5. Selecione a pasta na qual deseja instalar o solidDB e clique em **Avançar**.
- 6. Se você tiver uma instalação anterior dosolidDB, a instalação solicitará atualizar a instalação. Clique em **OK** para atualizar a instalação.
- 7. Selecione o local para os ícones do produto e clique em **Avançar**.
- 8. Reveja o resumo de instalação e clique em **Instalar**.
- 9. Clique em **Concluído** para sair da instalação.

#### **Resultados**

.

Você instalou o solidDB. Para ver a documentação do pacote do solidDB, abra welcome.html no diretório de instalação. Como alternativa, acesse os arquivos formatados para ASCII no diretório 'doc\_text'.

#### **O que Fazer Depois**

Verifique se a variável de ambiente CLASSPATH do seu ambiente foi configurada para incluir o arquivo .jar do driver solidDB JDBC. Para obter instruções, consulte o Leia-me JDBC (*jdbcreadme.html* ou *jdbcreadme.txt*) no diretório de instalação do solidDB.

### **Instalando o solidDB (UNIX e o Linux)**

1. Instale Java Runtime Environment (JRE) ou Java Development Kit (JDK), versão 1.4.2 ou superior, se já não estiver instalado.

JRE ou JDK 1.4.2 ou superior é necessário para executar o instalador dosolidDB

- <span id="page-33-0"></span>2. Copie o arquivo de instalação do solidDB para a plataforma UNIX ou Linux.
- 3. Torne o programa de instalação executável.
- 4. Execute o programa de instalação ao digitar o nome do arquivo de instalação.
- 5. Pressione Enter na tela **Introdução** para exibir o contrato de licença. Siga as instruções na tela para navegar pelo contrato de licença.
- 6. Para aceitar o contrato, digite 1.
- 7. Digite o caminho absoluto para seu diretório de instalação, ou pressione Enter para aceitar o padrão.

**Nota:** O diretório que você especificar deve ser possuído pela conta que está sendo usada para a instalação. Se o programa de instalação não puder criar o diretório, especifique um diretório diferente.

8. Reveja o resumo de instalação. Pressione Enter para iniciar a instalação.

#### **Resultados**

.

Você instalou o solidDB. Para visualizar a documentação do pacote, abra o arquivo welcome.html no diretório de instalação. Como alternativa, acesse os arquivos formatados para ASCII no diretório 'doc\_text'.

#### **O que Fazer Depois**

Configure a variável de ambiente CLASSPATH para incluir o arquivo .jar do driver JDBC do solidDB. Para obter instruções, consulte o Leia-me JDBC (*jdbcreadme.html* ou *jdbcreadme.txt*) no diretório de instalação do solidDB.

#### **Instalando o solidDB Utilizando Instalação Silenciosa**

Uma instalação silenciosa permite instalar automaticamente o solidDB ao especificar um comando com vários parâmetros. Você pode usar este tipo de instalação para implementações em grande escala do solidDB ao integrar o comando de instalação silenciosa em um script.

1. Instale Java Runtime Environment (JRE) ou Java Development Kit (JDK), versão 1.4.2 ou superior, se já não estiver instalado.

JRE ou JDK 1.4.2 ou superior é necessário para executar o instalador dosolidDB

- 2. Copie o arquivo de instalação do solidDB.
- 3. Torne o programa de instalação executável (apenas UNIX e Linux).
- 4. Instale o solidDB e gere um arquivo de resposta com o seguinte comando: <arquivo de instalação> -r <arquivo de resposta> Por exemplo: soliddb-6.3–v32.exe -r response.txt
- 5. Verifique se o arquivo de resposta gerado contém as opções necessárias.
- 6. Em outro sistema, execute a instalação silenciosa ao executar o seguinte comando:

<arquivo de instalação> -i silenciosa -f <arquivo de resposta> Por exemplo:

soliddb-6.3–v32.exe -i silent -f response.txt

## <span id="page-34-0"></span>**Instalando o Pacote da Documentação do solidDB**

Se você desejar acessar a versão em inglês da documentação do solidDB em formato PDF no mesmo nó em que o servidor solidDB está instalado, poderá fazer download e descompactar o arquivo ZIP do pacote da Documentação do solidDB no diretório 'manuals' do diretório de instalação do solidDB.

- 1. Localize o pacote da Documentação do *IBM solidDB 6.3*.
	- v Em entregas da mídia física, o pacote da documentação está incluído no DVD de Iniciação Rápida.
	- v Se você fizer download do software a partir do IBM Passport Advantage, localize o pacote da documentação.
	- v Se você fizer download do solidDB a partir do Web site solidDB em [ftp://ftp.software.ibm.com/software/data/soliddb/info/6.3/man/,](ftp://ftp.software.ibm.com/software/data/soliddb/info/6.3/man/) localize o arquivo .zip dos manuais da versão em inglês.
- 2. Faça download e descompacte o arquivo ZIP do pacote da documentação no diretório 'manuals' do diretório de instalação do solidDB.

# <span id="page-36-0"></span>**5 Iniciando o IBM SolidDB e criando seu primeiro banco de dados**

# **Arquivo de Configuração do solidDB**

Ao iniciar o solidDB, ele lê os parâmetros de configuração a partir do arquivo de configuração solid.ini. Também é possível utilizar o solidDB sem o arquivo de configuração, no caso em que as configurações padrão são utilizadas.

O arquivo de configuração solid.ini especifica os parâmetros que ajudam a customizar e otimizar o solidDB. Por exemplo, o parâmetro **FileSpec** especifica o diretório e os nomes dos arquivos dos campos de dados nos quais solidDB armazena os dados do usuário. Outro parâmetro especifica o tamanho de bloco para o banco de dados.

Para obter mais informações, consulte o *IBM solidDB Administrator Guide*.

**Nota:** Nota para os avaliadores:

O arquivo de configuração do solidDB satisfaz a maioria das necessidades de avaliação na medida em que o solidDB é envolvido. Se for necessário usar outros componentes, como o componente de Alta Disponibilidade, o arquivo de configuração deverá ser modificado de acordo. Amostras de componentes correspondentes são incluídas com as amostras. Em outras palavras, não é preciso modificar o arquivo solid.ini (no diretório '/eval\_kit/standalone') para avaliar outros componentes do solidDB.

## **Iniciando o solidDB**

Para iniciar o solidDB:

- Nos sistemas UNIX ou Linux, digite o comando solid no prompt de comandos. Ao iniciar o servidor pela primeira vez, digite o comando solid -f no prompt de comandos para forçar o servidor a ser executado em segundo plano.
- v Em sistemas operacionais Windows, clique no ícone rotulado **Iniciar servidor IBM solidDB** através do caminho de menu **Iniciar** → **Programas**.

### **Resultados**

Ao iniciar o solidDB, ele verifica se algum banco de dados já existe. Se nenhum banco de dados for localizado, o mecanismo criará automaticamente um novo banco de dados utilizando as configurações no arquivo de configuração solid.ini. Entretanto, se você desejar criar um banco de dados manualmente em um local específico, consulte "Criando um Banco de Dados Manualmente (Exemplo)".

## **Criando um Banco de Dados Manualmente (Exemplo)**

Esta seção fornece instruções para a criação de um novo banco de dados para fins de avaliação no diretório '\eval\_kit\standalone' no ambiente do Windows.

1. Abra uma janela de prompt de comandos, vá para o diretório raiz solidDB e digite o seguinte comando:

bin\soliddb -c eval\_kit\standalone

Uma janela com o título Criando um novo banco de dados será aberta.

<span id="page-37-0"></span>2. Digite o nome do catálogo do sistema, o nome de usuário e a senha.

#### **CUIDADO:**

**Não há nenhum padrão para o nome de usuário e senha. Você deve lembrar o nome de usuário e a senha para acessar o banco de dados novamente.** Por exemplo, você pode utilizar ″dba″ para o nome de usuário e senha de bancos de dados de avaliação, pois é simples e fácil lembrar. Para usá-lo:

- a. Digite qualquer nome desejado como o nome do catálogo.
- b. Digite ″dba″ como o nome de usuário e senha.
- c. Redigite ″dba″ como a senha
- d. Pressione **OK**.

Um novo banco de dados é criado e executado.

#### **Resultados**

Se você criou com sucesso o banco de dados, seu processo do solidDB estará agora em execução. O nome do processo é solid.exe nos sistemas Windows.

## **Criando um Banco de Dados Automaticamente (exemplo)**

Ao iniciar o solidDB através do menu **Iniciar** → **Programas** nos sistemas Windows e ocorrer que nenhum banco de dados foi localizado, o mecanismo criará automaticamente um novo banco de dados.

#### **Por Que e Quando Desempenhar Esta Tarefa**

Esta seção fornece instruções para a criação de um novo banco de dados para fins de avaliação no diretório '\eval\_kit\standalone' no ambiente do Windows.

Inicie o solidDB pelo caminho do menu **Iniciar** → **Programas**. Se nenhum banco de dados for localizado, o mecanismo criará automaticamente um novo banco de dados utilizando as configurações no arquivo de configuração solid.ini. Um novo banco de dados é criado e executado.

### **Resultados**

Se você criou com sucesso o banco de dados, seu processo do solidDB estará agora em execução. O nome do processo é solid.exe nos sistemas Windows.

# <span id="page-38-0"></span>**6 Conectando-se com o solidDB pela Primeira Vez**

Se você criou com sucesso o banco de dados, seu processo do solidDB estará agora em execução, e você poderá se conectar com ele a partir de qualquer aplicativo cliente usando as portas de comunicação nas quais o processo do solidDB está atendendo. Você pode verificar sua configuração ao tentar se conectar com o banco de dados de avaliação. Isso pode ser feito, por exemplo, ao usar o Editor de SQL do solidDB orientado pela linha de comandos (solsql).

Se você tiver problemas ao se conectar com o banco de dados ou se ocorrer algum erro, consulte o *IBM solidDB Administrator Guide*.

## **Usando o Editor de SQL do solidDB**

Com o Editor SQL do solidDB, as instruções SQL (incluindo comandos administrativos prefixados com ADMIN) podem ser emitidas na linha de comandos, no prompt de comandos ou executando um arquivo de script que contenha as instruções SQL.

O Editor de SQL do solidDB contém instruções detalhadas para usar os comandos SQL. Para obter uma lista de comandos disponíveis, digite o seguinte comando: ADMIN COMMAND 'help';

## **Parando e Encerrando o Editor de SQL do solidDB**

- 1. Para iniciar o Editor de SQL do solidDB:
	- v Nos sistemas Windows, inicie o Editor de SQL do solidDB pelo ícone no menu **Iniciar**.
	- v Em todos os outros ambientes, digite o comando de início do editor SQL no prompt do sistema operacional. A sintaxe do comando é a seguinte: solsql "networkname" [*ID do usuário* [*senha*]]

Por exemplo: solsql "tcp hobbes 1315" dba dba

Ou, se o servidor é executado no mesmo computador onde o comando está sendo executado:

solsql "tcp 1315" dba dba

2. Para encerrar o Editor de SQL dosolidDB, digite o comando: exit;

## **Conectando com um Banco de Dados no Editor de SQL do solidDB**

Se você digitou um nome de usuário e senha válidos ao iniciar o Editor de SQL do solidDB, você estará conectado com o banco de dados. Se você não fornecer seu nome de usuário e senha ao iniciar o Editor de SQL do solidDB, será solicitado a fornecê-los.

Digite seu nome de usuário e senha (por exemplo ″dba″, ″dba″) no Editor de SQL do solidDB.

### **Resultados**

A figura abaixo mostra o Editor de SQL do solidDB depois de conectar-se com sucesso com o banco de dados.

<span id="page-39-0"></span>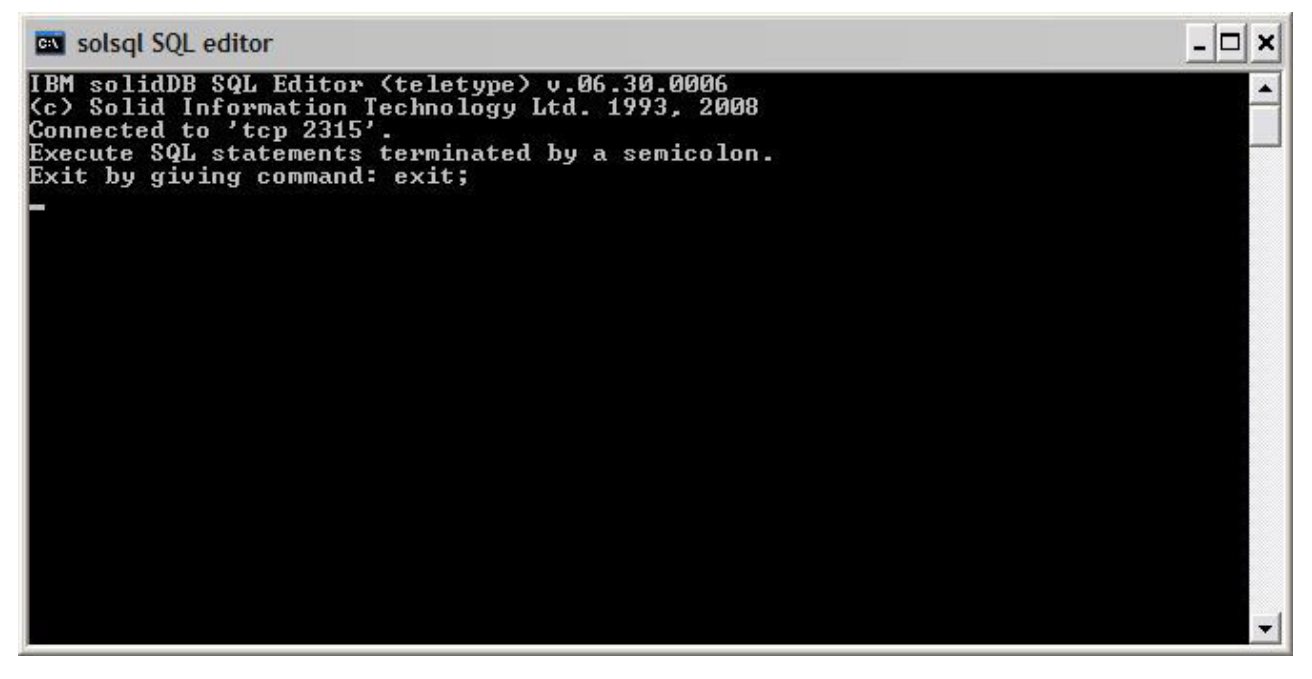

*Figura 3. Editor de SQL do solidDB Conectado*

## **Inserindo Consultas no Editor de SQL do solidDB**

Você pode executar consultas SQL no Editor de SQL do solidDB.

- 1. Insira uma consulta SQL no solsql, por exemplo: select table\_name from tables;
- 2. Pressione **Enter** para executar a consulta.

## **Verificando o Status do Banco de Dados**

O status geral do servidor pode ser recuperado no Editor de SQL do solidDB.

1. Emita o seguinte comando no Editor de SQL do solidDB: ADMIN COMMAND 'status';

Um exemplo de saída a partir do Solsql é mostrado a seguir:

<span id="page-40-0"></span>

| <b>EX solsgl SQL editor</b>                                                                                              |        |  |  |  |  |
|----------------------------------------------------------------------------------------------------|--------|--|--|--|--|
| "ADMIN command 'status';<br>RC TEXT                                                                                      |        |  |  |  |  |
| 0 IBM solidDB started at 2008-10-29 16:57:24<br>0 Current directory is C:\Program Files\IBM\solidDB\solidDB6.3\eval_kit\ |        |  |  |  |  |
| standalone<br>0 Using configuration file C:\Program Files\IBM\solidDB\solidDB6.3\eval_                                   |        |  |  |  |  |
| kit\standalone\solid.ini                                                                                                 |        |  |  |  |  |
| <b>0 Memory statistics:</b>                                                                                              |        |  |  |  |  |
| 39158 kilobytes<br>Ø                                                                                                    |        |  |  |  |  |
| 0 Process size statistics:                                                                                               |        |  |  |  |  |
| ø<br>Resident set size: 16316 kilobytes                                                                                  |        |  |  |  |  |
| ø<br>Uirtual size: 42592 kilobytes                                                                                       |        |  |  |  |  |
| <b>0 Transaction count statistics:</b>                                                                                   |        |  |  |  |  |
| Й<br>Commit Abort Rollback - Total Read-only Trxbuf Active Ualidate                                                      |        |  |  |  |  |
| 108<br>ø<br>ø<br>1 109<br>237<br>И                                                                                       | Й<br>п |  |  |  |  |
| Cache count statistics:<br>ø                                                                                             |        |  |  |  |  |
| ø<br>Find<br>Read<br>Write<br>Hit rate                                                                                   |        |  |  |  |  |
| ø<br>100.0<br>28789<br>31<br>1.                                                                                          |        |  |  |  |  |
| ø<br>Database statistics:                                                                                                |        |  |  |  |  |
| ø<br>Index writes<br>3623 After last merge                                                                               | ø      |  |  |  |  |
| Ø<br>2268<br>Log writes<br>After last cp                                                                                 | Ø      |  |  |  |  |
| Ø<br>Active searches<br>ø<br>Average                                                                                     | 1      |  |  |  |  |
| Ø<br>16128 kilobytes<br>Database size                                                                                    |        |  |  |  |  |
| ø<br>16 kilobytes<br>Log size                                                                                            |        |  |  |  |  |
| Ø User count statistics:<br>ø<br>Current Maximum Total                                                                   |        |  |  |  |  |
| Й<br>1                                                                                                    |        |  |  |  |  |
| 23 rows fetched.                                                                                                    |        |  |  |  |  |
|                                                                                                    |        |  |  |  |  |

*Figura 4. Exemplo de Saída a partir do Solsql*

2. Visualize todas as configurações do parâmetro.

ADMIN COMMAND 'par';

Você pode visualizar a seção de configurações específicas dos parâmetros com o comando solsql.

ADMIN COMMAND 'par *section\_name'*;

# <span id="page-42-0"></span>**7 Parando e reiniciando o banco de dados**

# **Parando o Banco de Dados com o Editor de SQL do solidDB**

Para parar o banco de dados, é necessário impedir que os usuários se conectem com o banco de dados, desconectem todos os usuários conectados e, em seguida, encerrem o solidDB.

### **Por Que e Quando Desempenhar Esta Tarefa**

Você pode parar o banco de dados usando o Editor de SQL do solidDB. Emita os comandos usando um ponto e vírgula no final dos comandos, e observe que é necessário usar aspas simples e não duplas.

- 1. Impedir que usuários adicionais se conectem com o banco de dados: admin command 'close';
- 2. Excluir todos os usuários conectados (exceto aquele que emitiu o comando): admin command 'throwout all';
- 3. Encerrar o solidDB:

admin command 'shutdown';

4. Sair da ferramenta solsql:

exit;

**Nota:** Os três primeiros comandos podem ser substituído por este: admin command 'shutdown force';

#### **Resultados**

O banco de dados solidDB é encerrado com a desconexão de todos os usuários conectados anteriormente.

#### **Nota:**

Ao encerrar o servidor, ele terminará a conexão com o solsql e seu solsql poderá mostrar uma mensagem de erro da seguinte forma:

14519: O usuário foi excluído do servidor, conexão perdida.

## **Reiniciando o Banco de Dados (Exemplo)**

Você pode reiniciar o solidDB ao emitir os comandos, ou usando o menu **Iniciar** nos sistemas operacionais Windows.

#### **Por Que e Quando Desempenhar Esta Tarefa**

Esta seção fornece instruções para reiniciar um banco de dados de avaliação no diretório eval\_kit/standalone.

Escolha um dos seguintes métodos para reiniciar o banco de dados:

- v No Windows, use o menu **Iniciar**.
- v Mova para o diretório raiz do solidDB e digite o seguinte comando: .\bin\soliddb -c .\eval\_kit\standalone

v Se você tiver o diretório solidDB bin no caminho, vá para o diretório '\eval\_kit\standalone' para torná-lo o diretório de trabalho atual, e inicie o solidDB executando o comando solid.

# <span id="page-44-0"></span>**8 Executando Amostras**

Você localiza programas e scripts de amostra no diretório 'samples' no diretório de instalação do solidDB. Cada diretório de amostra inclui também um arquivo *readme.txt* que fornece instruções sobre como utilizar as amostras.

#### **Por Que e Quando Desempenhar Esta Tarefa**

Para poder executar as amostras, é necessário copiar o arquivo de licença em cada um dos diretórios de execução de amostras.

A licença de avaliação possibilita avaliar o solidDB por 90 dias. Para adquirir uma licença permanente, entre em contato com a IBM Corporation.

**Nota:** Alguns scripts de amostra podem remover e recriar arquivos de bancos de dados que residem nos subdiretórios de amostra. Apenas o banco de dados no diretório 'standalone' é sempre deixado intacto.

- 1. Execute o script chamado copy\_licenses (copy\_licenses.bat no Microsoft Windows). Este script copia o arquivo de licença a partir do diretório raiz de instalação para todos os diretórios de amostra apropriados.
- 2. Execute a amostra de acordo com as instruções fornecidas no arquivo *readme.txt*, localizado no diretório de amostra.

# <span id="page-46-0"></span>**Índice Remissivo**

# **A**

[acesso à biblioteca vinculada 2](#page-15-0) [arquivo de configuração IBM solidDB 23](#page-36-0)

# **C**

conectando [Bancos de Dados do solidDB 25](#page-38-0) consultas SQL [executando no Editor de SQL do solidDB 26](#page-39-0) [criação automática de um banco de dados 24](#page-37-0) criando um banco de dados [automaticamente 24](#page-37-0) [manualmente 23](#page-36-0)

# **E**

[Estrutura do Diretório solidDB 9](#page-22-0)

# **J**

[JDBC 2](#page-15-0)

# **M**

[modelo de cliente/servidor 2](#page-15-0) [cliente 2](#page-15-0) [servidor 2](#page-15-0)

# **O**

[ODBC 2](#page-15-0)

# **P**

parando [bancos de dados do IBM solidDB 29](#page-42-0)

# **R**

reiniciando [bancos de dados do IBM solidDB 29](#page-42-0)

# **S**

[solid.ini 23](#page-36-0) solidDB Editor de SQL [iniciando 25](#page-38-0) [inserindo consultas 26](#page-39-0) [parando 25](#page-38-0)

# **T**

[TCP/IP 2](#page-15-0)

# <span id="page-48-0"></span>**Avisos**

Copyright © Solid Information Technology Ltd. 1993, 2008

Todos direitos reservados.

Nenhuma parte deste produto pode ser utilizada de nenhuma forma, exceto conforme expressamente autorizado por escrito pela Solid Information Technology Ltd. ou pela International Business Machines Corporation.

Este produto está protegido pelas patentes 6144941, 7136912, 6970876, 7139775, 6978396 e 7266702 nos Estados Unidos.

Este produto está designado ao Export Control Classification Number ECCN=5D992b nos Estados Unidos.

Estas informações foram desenvolvidas para produtos e serviços oferecidos nos Estados Unidos.

É possível que a IBM não ofereça os produtos, serviços ou recursos discutidos neste documento em outros países. Consulte um representante IBM local para obter informações sobre produtos e serviços disponíveis atualmente em sua área. Qualquer referência a produtos, programas ou serviços IBM não significa que apenas produtos, programas ou serviços IBM podem ser utilizados. Qualquer produto, programa ou serviço funcionalmente equivalente, que não infrinja nenhum direito de propriedade intelectual da IBM poderá ser utilizado em substituição a este produto, programa ou serviço. Entretanto, a avaliação e verificação da operação de qualquer produto, programa ou serviço não-IBM são de responsabilidade do Cliente.

A IBM pode ter patentes ou solicitações de patentes pendentes relativas a assuntos tratados nesta publicação. O fornecimento desta publicação não lhe garante direito algum sobre tais patentes. Pedidos de licença devem ser enviados, por escrito, para:

Gerência de Relações Comerciais e Industriais da IBM Brasil Av. Pasteur, 138-146 Botafogo Rio de Janeiro, RJ CEP 22290-240

Para pedidos de licença relacionados a informações de DBCS (Conjunto de Caracteres de Byte Duplo), entre em contato com o Departamento de Propriedade Intelectual da IBM em seu país ou envie pedidos de licença, por escrito, para:

IBM World Trade Asia Corporation Licensing 2-31 Roppongi 3-chome, Minato-ku Tokyo 106-0032, Japan

O parágrafo não se aplica a nenhum país em que tais disposições não estejam de acordo com a legislação local: A INTERNATIONAL BUSINESS MACHINES CORPORATION FORNECE ESTA PUBLICAÇÃO ″NO ESTADO EM QUE SE

ENCONTRA″, SEM GARANTIA DE NENHUM TIPO, SEJA EXPRESSA OU IMPLÍCITA, INCLUINDO, MAS A ELAS NÃO SE LIMITANDO, AS GARANTIAS IMPLÍCITAS DE NÃO-INFRAÇÃO, COMERCIALIZAÇÃO OU ADEQUAÇÃO A UM DETERMINADO PROPÓSITO. Alguns países não permitem a exclusão de garantias expressas ou implícitas em certas transações; portanto, essa disposição pode não se aplicar ao Cliente.

Essas informações podem conter imprecisões técnicas ou erros tipográficos. São feitas alterações periódicas nas informações aqui contidas; tais alterações serão incorporadas em futuras edições desta publicação. A IBM pode, a qualquer momento, aperfeiçoar e/ou alterar os produtos e/ou programas descritos nesta publicação, sem aviso prévio.

Referências nestas informações a Web sites não-IBM são fornecidas apenas por conveniência e não representam de forma alguma um endosso a esses Web sites. Os materiais contidos nesses Web sites não fazem parte dos materiais deste produto IBM e a utilização desses Web sites é de inteira responsabilidade do Cliente.

A IBM pode utilizar ou distribuir as informações fornecidas da forma que julgar apropriada sem incorrer em qualquer obrigação para com o Cliente.

Licenciados deste programa que desejam obter informações sobre este assunto com objetivo de permitir: (i) a troca de informações entre programas criados independentemente e outros programas (incluindo este) e (ii) a utilização mútua das informações trocadas, devem entrar em contato com:

Gerência de Relações Comerciais e Industriais da IBM Brasil Av. Pasteur, 138-146 Botafogo Rio de Janeiro, RJ CEP 22290-240

Tais informações podem estar disponíveis, sujeitas a termos e condições apropriados, incluindo em alguns casos o pagamento de uma taxa.

O programa licenciado descrito nesta publicação e todo o material licenciado disponível são fornecidos pela IBM sob os termos do Contrato com o Cliente IBM, do Contrato Internacional de Licença do Programa IBM ou de qualquer outro contrato equivalente.

Todos os dados de desempenho contidos aqui foram determinados em um ambiente controlado. Portanto, os resultados obtidos em outros ambientes operacionais podem variar significativamente. Algumas medidas podem ter sido tomadas em sistemas em nível de desenvolvimento e não há nenhuma garantia de que essas medidas serão iguais em sistemas geralmente disponíveis. Além disso, algumas medidas podem ter sido estimadas por extrapolação. Os resultados reais podem variar. Os usuários deste documento devem verificar os dados aplicáveis para seu ambiente específico.

As informações relativas a produtos não-IBM foram obtidas junto aos fornecedores dos respectivos produtos, de seus anúncios publicados ou de outras fontes disponíveis publicamente. A IBM não testou estes produtos e não pode confirmar a precisão de seu desempenho, compatibilidade nem qualquer outra reivindicação relacionada a produtos não-IBM. Dúvidas sobre os recursos de produtos não-IBM devem ser encaminhadas diretamente a seus fornecedores.

Todas as declarações relacionadas aos objetivos e intenções futuras da IBM estão sujeitas a alterações ou cancelamento sem aviso prévio e representam apenas metas e objetivos.

Estas informações contêm exemplos de dados e relatórios utilizados em operações diárias de negócios. Para ilustrá-las da forma mais completa possível, os exemplos incluem nomes de indivíduos, empresas, marcas e produtos. Todos estes nomes são fictícios e qualquer semelhança com nomes e endereços utilizados por uma empresa real é mera coincidência.

#### LICENÇA DE COPYRIGHT:

Estas informações contêm programas de aplicativos de exemplo na linguagem fonte, ilustrando as técnicas de programação em diversas plataformas operacionais. O Cliente pode copiar, modificar e distribuir estes programas de exemplo sem a necessidade de pagar à IBM, com objetivos de desenvolvimento, utilização, marketing ou distribuição de programas aplicativos em conformidade com a interface de programação de aplicativo para a plataforma operacional para a qual os programas de exemplo são criados. Esses exemplos não foram testados completamente em todas as condições. Portanto, a IBM não pode garantir ou implicar a confiabilidade, manutenção ou função destes programas.

Cada cópia ou parte destes programas de exemplo ou qualquer trabalho derivado deve incluir um aviso de copyright com os dizeres:

© nome da empresa) (ano). Partes deste código são derivadas de Programas de Exemplo da IBM Corp.

© Copyright IBM Corp. \_insira o ano ou anos\_. Todos direitos reservados.

### **Marcas Registradas**

IBM, o logotipo IBM, ibm.com, Solid, solidDB, InfoSphere, DB2, Informix e WebSphere são marcas ou marcas registradas da International Business Machines Corporation nos Estados Unidos e/ou em outros países. Se esses e outros termos de marcas registradas da IBM são marcados em sua primeira ocorrência nestas informações com um símbolo de marca registrada (® ou ™), esses símbolos indicam marcas registradas ou de direito consuetudinário nos Estados Unidos de propriedade da IBM no momento em que estas informações foram publicadas. Tais marcas registradas também podem ser registradas ou marcas de direito consuetudinário em outros países. Uma lista atual das marcas registradas da IBM está disponível na Web em [Copyright and trademark information](http://www.ibm.com/legal/copytrade.shtml) (www.ibm.com/legal/copytrade.shtml).

Java e todas as marcas registradas e logotipos baseados em Java são marcas registradas da Sun Microsystems, Inc. nos Estados Unidos e/ou em outros países.

Linux é uma marca registrada de Linus Torvalds nos Estados Unidos e/ou em outros países.

Microsoft e Windows são marcas registradas da Microsoft Corporation nos Estados Unidos e/ou em outros países.

UNIX é uma marca registrada do The Open Group nos Estados Unidos e em outros países.

Outros nomes de empresas, produtos ou serviços podem ser marcas registradas ou marcas de serviços de terceiros.

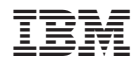

Impresso em Brazil

G517-9443-00

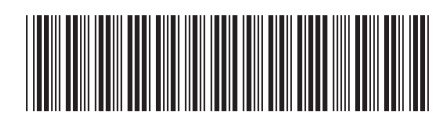